## **Overview: MIDIWizard and the Lexicon MPX1 Interface**

## **Hooking Up Your Lexicon MPX1 to Your Computer**

Older desktop computers come equipped with a game port and a set of pre-installed MIDI device drivers. If yours is one of these, all you need to hook your GSP-2101 up to your computer is a special cable that adapts the game port to a pair of MIDI plugs, one for MIDI In and the other for MIDI Out.

Newer computers, including laptops, require the purchase of a separate MIDI hardware interface. Typically, these external devices use a USB port and translate USB traffic into MIDI signals. An example of such a device is the M-Audio MidiSport 2x2.

All MIDI hardware interfaces require the installation of a Windows-compatible software device driver. Software device drivers are either provided on a CD or can be downloaded from the manufacturer's web site. All you need in addition to the MIDI hardware interface and its software device driver is a pair of MIDI cables, one for MIDI In and the other for MIDI Out.

# **Configuring MIDIWizard for Your Computer**

When you install **MIDIWizard** on your computer, the first thing it needs to know is which MIDI device drivers to use. The **MIDI Driver Setup** feature, accessed via the MIDI menu, displays the options available.

You must select one of the MIDI In and MIDI Out device drivers appearing in the combo boxes. The remaining values are there just in case we have a communications problem. The default values should work just fine.

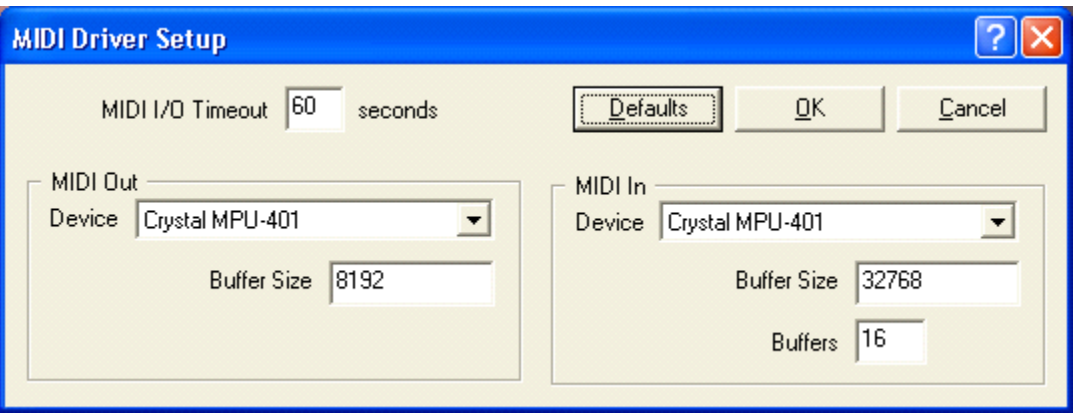

# **Configuring MIDIWizard for Your MPX1**

The next thing you need to do is configure **MIDIWizard** so it knows exactly what your MPX1 is capable of doing. The **MPX1 Driver Setup** feature, accessed via the MPX1 menu, displays the options available. To initialize most of the values on this dialog, first make sure your MPX1 is powered on and then click the button labeled "Get Values from MPX1".

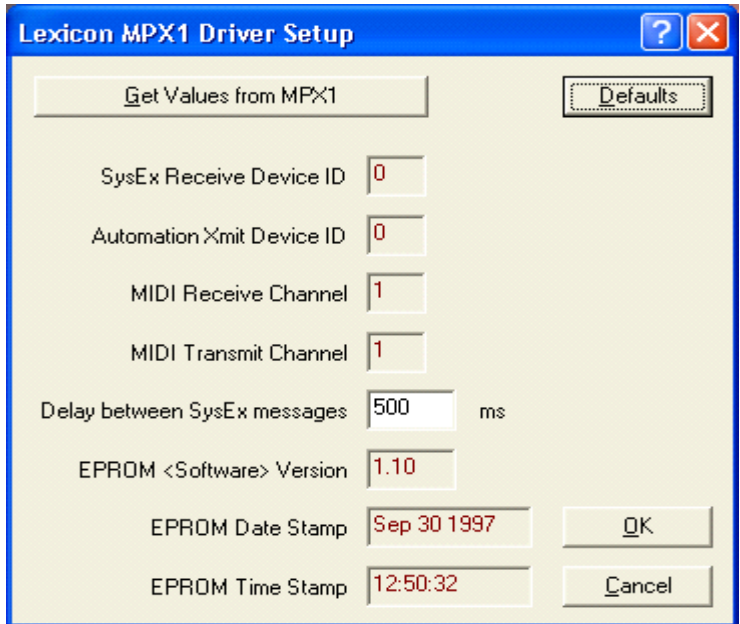

## **System Settings**

All of the features accessible by pressing the [System] button on your MPX1 are duplicated in the System Settings feature.

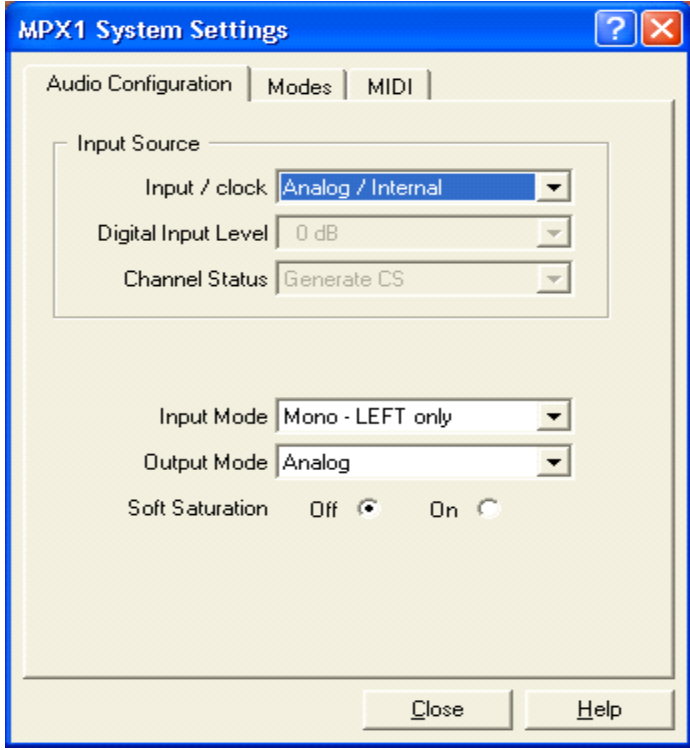

## **Backing Up and Restoring Your User Programs**

You can use the **Program Backup** and **Program Restore** features to back up and restore your user programs one by one or you can use the **System Backup** and **System Restore** features to process all your user programs in one step. You decide the name of the file used to save each backup.

When you use the **Program Restore** feature, you can decide which user program is restored from a backup file. This means you can copy programs by first using the **Program Backup** feature to back up any factory or user program, followed by using the **Program Restore** feature to copy the backed up program to any user slot 201 through 250.

#### **Seeing the Wood for the Trees**

One of the major challenges in developing **MIDIWizard**'s MPX1 interface was determining which MPX1 features were program-specific and which were system-wide. The design of the MPX1 menu attempts to clarify the scope of each feature.

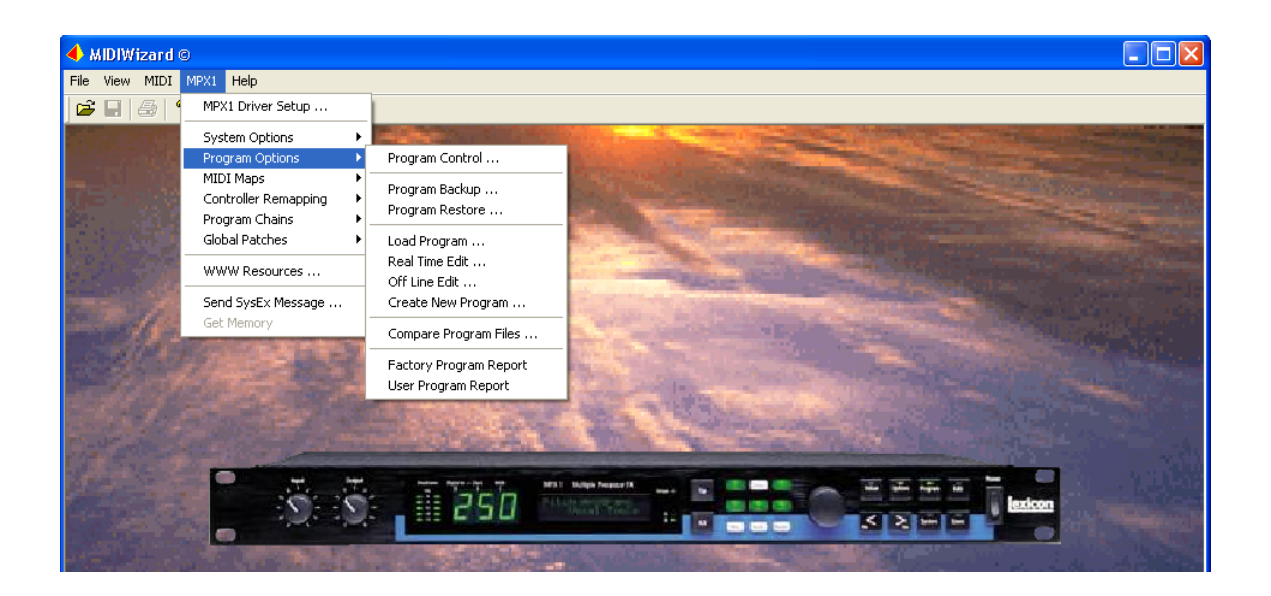

For example, **MIDI Maps** and **Program Chains** are system-wide features; they are not specific to any one particular program.

The **Real Time Edit** feature, in the **Program Options** sub-menu, retrieves all of the parameters associated with the current MPX1 program. 13 different pages are used to display these parameters. As well as the obvious parameters for pitch, chorus, EQ and other effects, there are pages for the many different types of controllers (LOF, ADSR, Knob, Arpeggiator, Random Number Generator, Sample / Hold, etc).

Extensive help is provided for each of the pages and for each of the data entry controls on each page. For help on any control on any page, click the Help button  $\boxed{?}$  and then use the special cursor  $\mathbf{\nabla}$  to click on the control.

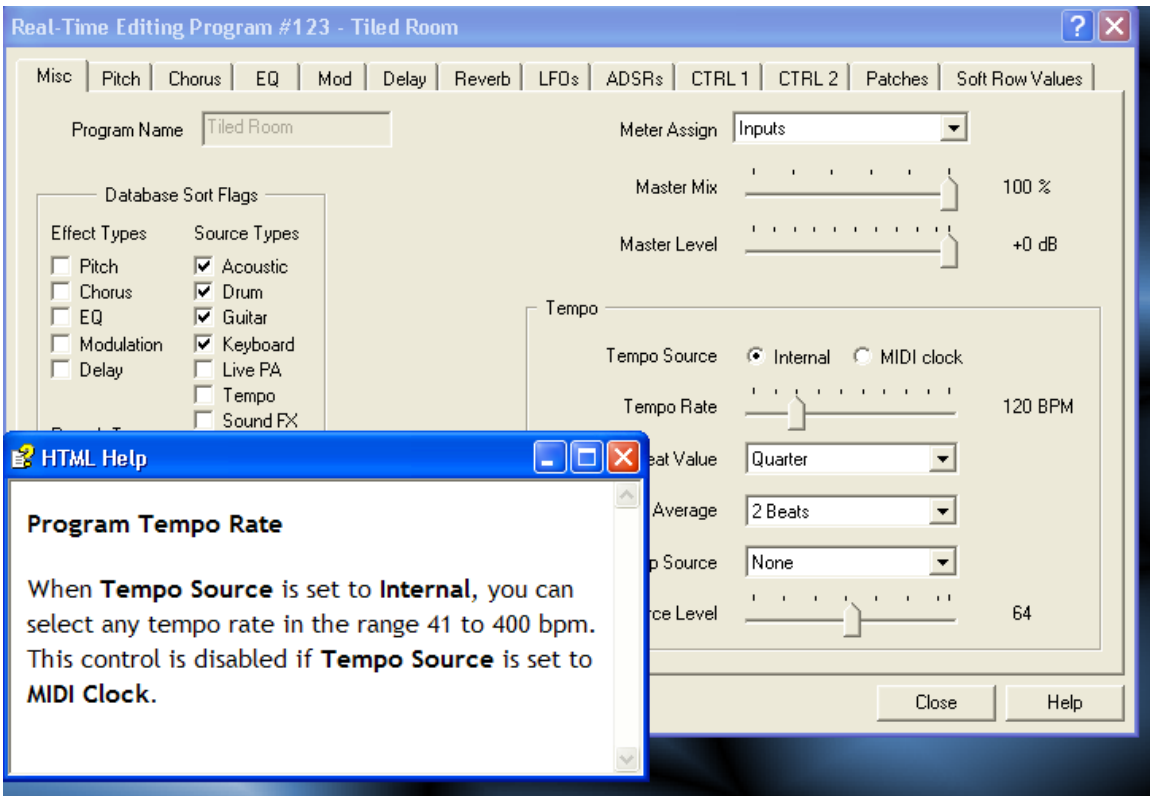

# **MIDI In Mapping**

**MIDIWizard** provides a feature for editing each of the MPX1's 3 MIDI Maps. This feature uses a matrix to display all map values in a single window. You can make changes to as many entries as you wish before saving the map as a whole. Compare this approach to that of the MPX1, whose front panel is so small that MIDI Map entries must be edited one entry at a time, giving you a certain feeling of tunnel-vision.

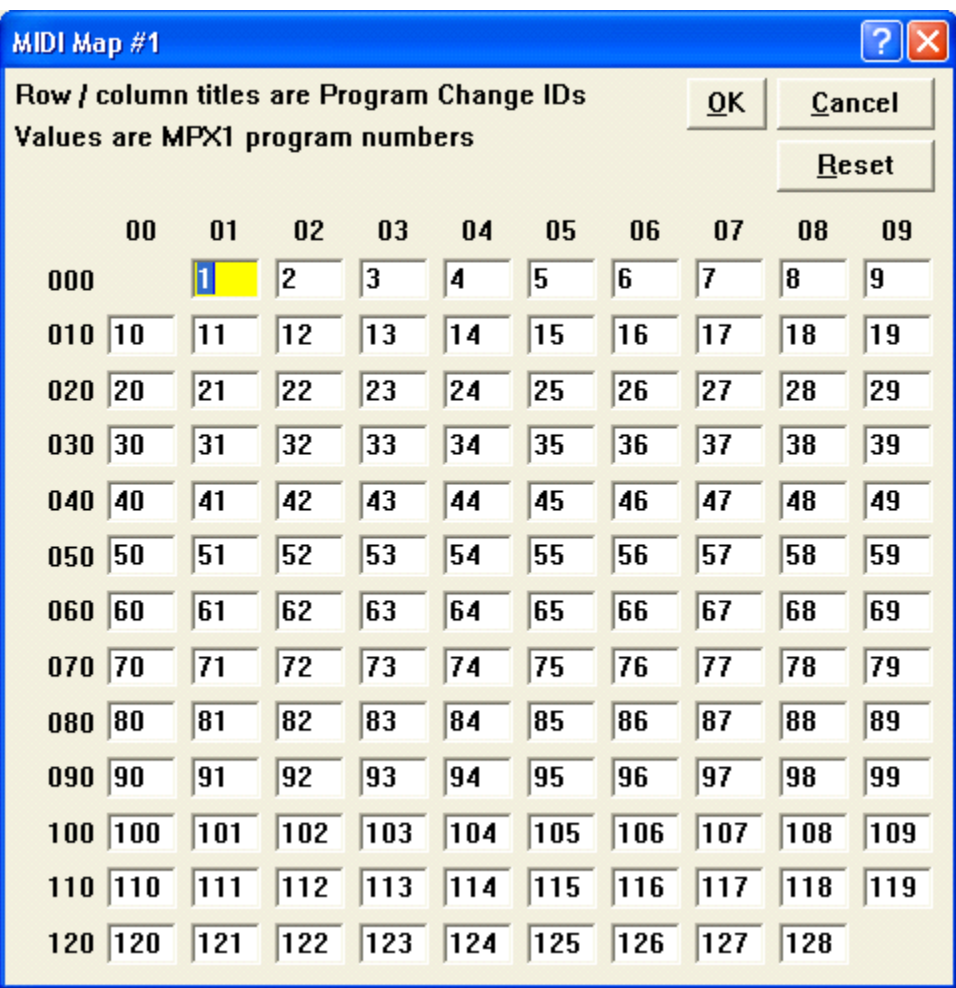

## **Program Chains**

A program chain is often called a song list by other signal processor manufacturers. The chain comprises a list of MPX1 programs you want to chain through during a particular song or set of music.

**MIDIWizard**'s **Program Chains** feature allows you to manage each of the MPX1's 10 program chains. **MIDIWizard** borrows various "drag and drop" techniques from Microsoft Windows to simplify the process of adding new programs to a program chain. You simply highlight a program in the list on the left of the page and then "drag" it (by holding the left mouse button down while moving the mouse) to the appropriate slot in the list on the right side of the page.

Other buttons provide alternate means of adding programs to the chain or deleting programs from the chain.

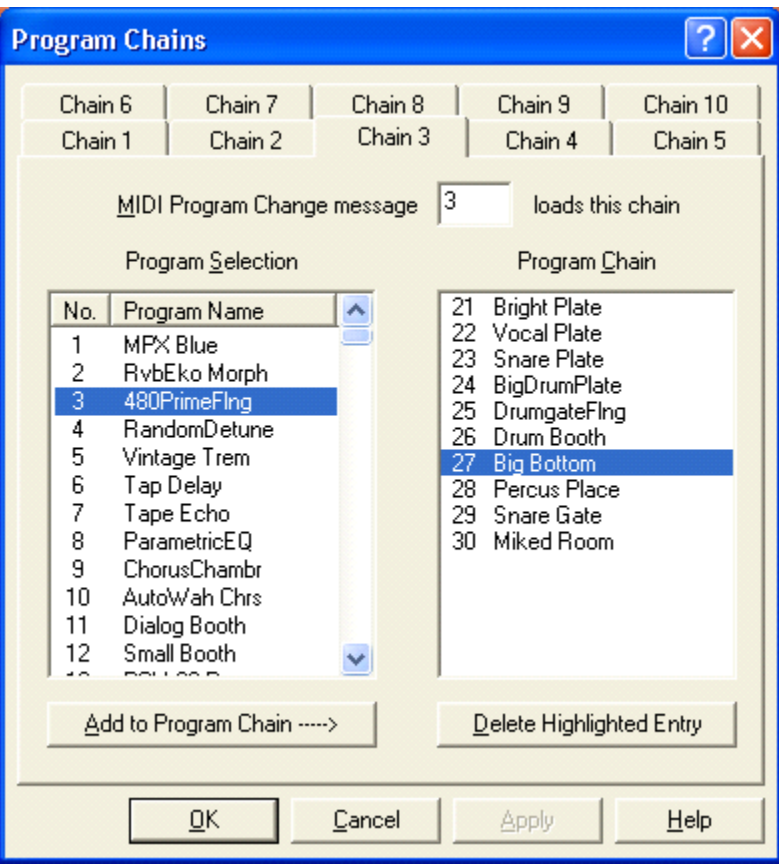

# **Global Patch Settings**

**MIDIWizard**'s Global Patches feature allows you to manage each of the MPX1's 10 global patches. For each global patch, you have complete control over which source controller is used and which target parameter is selected.

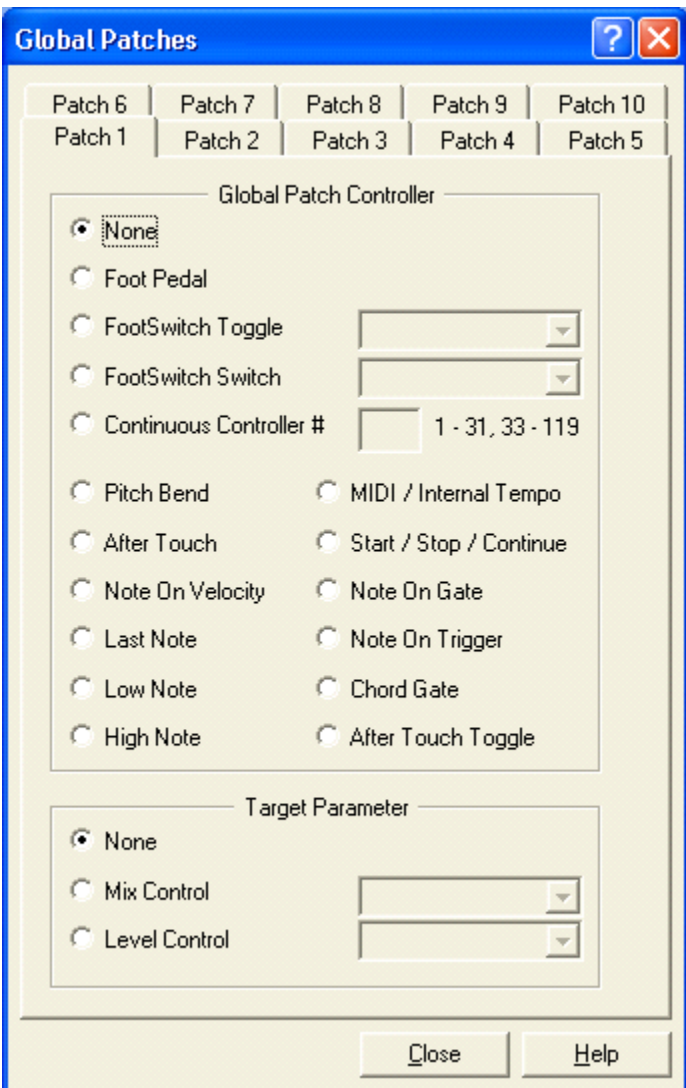

## **Other Features**

When you use **MIDIWizard**'s **System Backup** feature, you create a single backup file containing all of your user programs in the range 201 through 250. If your MPX1 memory is lost or its battery goes dead, you can use this file with the **System Restore** facility to restore all of your user programs. **MIDIWizard** has a **Create Program Syx** feature that creates a set of user program files from a single system backup file. These user program files can be used with the **Program Restore** feature to restore user programs on an individual basis.

There are several menu items that produce reports for viewing or printing:

- Factory Program Report
- User Program Report
- MIDI Map Report
- Program Chain Report
- Global patch Report

**MIDIWizard** provides a **WWW (Internet) Resources** feature for quickly accessing several Internet web sites associated with Lexicon MPX1 user support. Some of these sites are discussion forums; they usually require you to become a member of the forum before you can post questions or participate in ongoing discussions. Other sites have custom program patches that you can download and then install on your MPX1 using **MIDIWizard**'s **Program Restore** feature.

**Copyright 2007-2016 White Horse Software, Fredericksburg, Texas**